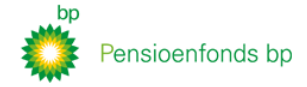

## **Veilig inloggen zonder DigiD is mogelijk dankzij Multi Factor Authentication (MFA)**

MFA staat voor Multi-factor Authenticatie. Dit is een inlogmethode waarbij, naast uw gebruikersnaam en wachtwoord, minimaal 1 extra stap nodig is om u online aan te melden. Om MFA te kunnen gebruiken is een smartphone en een authenticator-app nodig. De smartphone moet u eenmalig koppelen aan een gratis authenticator-app, bijvoorbeeld Google Authenticator  $\mathbf{\hat{x}}$  of Microsoft Authenticator  $\mathbf{\hat{z}}$ . De authenticator-app vindt u in de Apple App store of Google Play store.

## **Wat moet u doen?**

- Heeft u al eerder ingelogd? Dan kunt u dezelfde gebruikersnaam en wachtwoord gebruiken en is de MFA een extra beveiliging. Ga hiervoor naa[r https://mijn.pensioenfondsbp.nl/](https://mijn.pensioenfondsbp.nl/)
	- a. Weet u uw gebruikersnaam en/of wachtwoord niet meer? Deze kunt u opvragen op dezelfde pagina.
- Heeft u nog niet eerder ingelogd?
	- a. Maak dan eerst hier een account aan: [https://mijn.pensioenfondsbp.nl/accountbeheer/account](https://mijn.pensioenfondsbp.nl/accountbeheer/account-aanvragen)[aanvragen.](https://mijn.pensioenfondsbp.nl/accountbeheer/account-aanvragen)
	- b. Vul de invulvelden in en klik op ACCOUNT AANMAKEN.
	- c. Volg daarna de stappen hieronder.

Let op! Neem [contact](https://www.pensioenfondsbp.nl/contact?sc_lang=nl-NL) met ons op als:

- a. u een nieuwe smartphone heeft. Wij zorgen dan voor een nieuwe QR-code, zodat u uw nieuwe telefoon kunt koppelen aan de MFA-app.
- b. u bij de 1ste keer dat u een account aanmaakt geen QR-code in beeld krijgt om de MFA-app te koppelen aan het deelnemersportaal.

## **Volg voor het koppelen van uw mobiele telefoon hieronder de acties stap-voor-stap:**

- 1. Installeer de gratis MFA-app Google Authenticator\* op uw mobiele telefoon.
- 2. Voer uw gebruikersnaam en wachtwoord in op de site en klik op *INLOGGEN.*

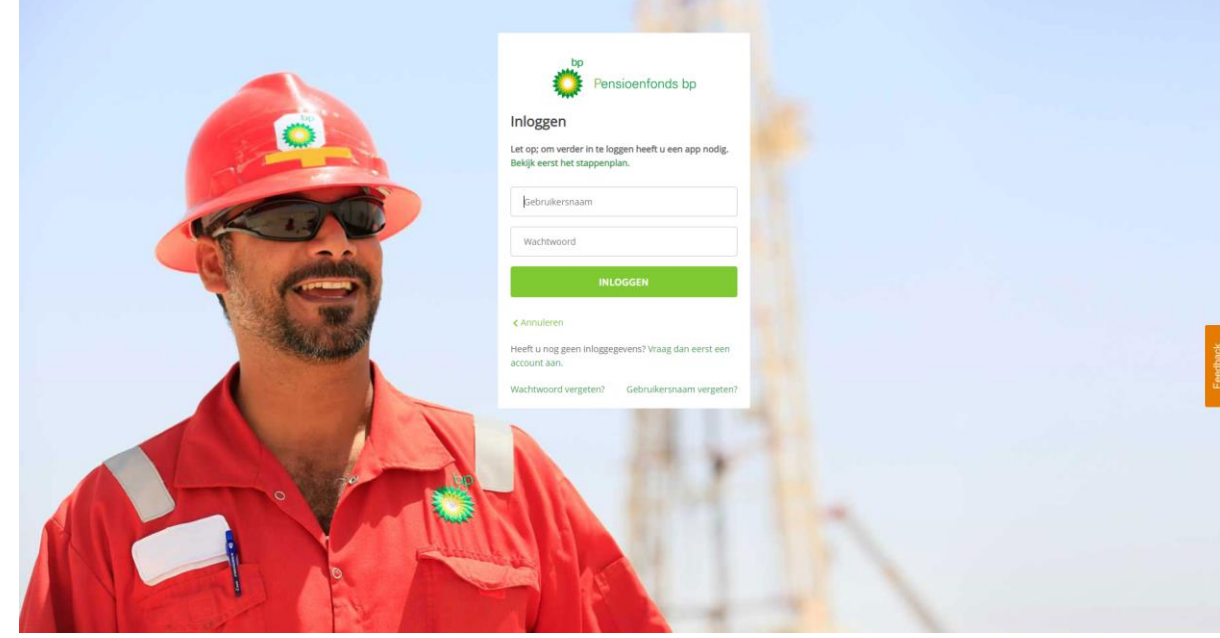

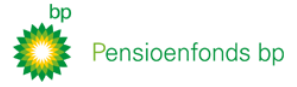

3. Scan de QR-code met uw smartphone: er verschijnt een 6-cijferige code.

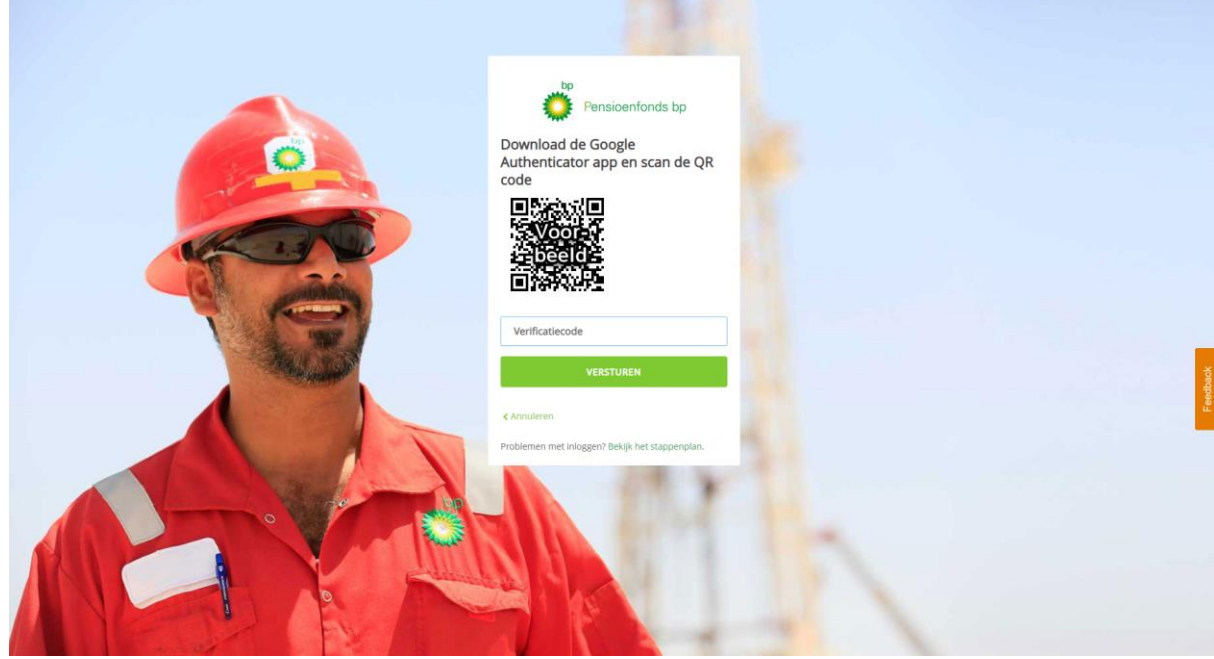

- 4. Type de 6-cijferige code in bij het vakje QR-code en druk op *VERSTUREN.*
- 5. De MFA-app is nu gekoppeld aan uw persoonlijke account. Bewaar de eenmalige 24-cijferige recovery code die u ontvangt goed.

## **Met uw gekoppelde mobiele telefoon kunt u voortaan zo inloggen:**

- 1. Voer uw gebruikersnaam en wachtwoord in op de site.
- 2. Open de MFA-app op uw mobiele telefoon en op uw scherm verschijnt een code van 6 cijfers.

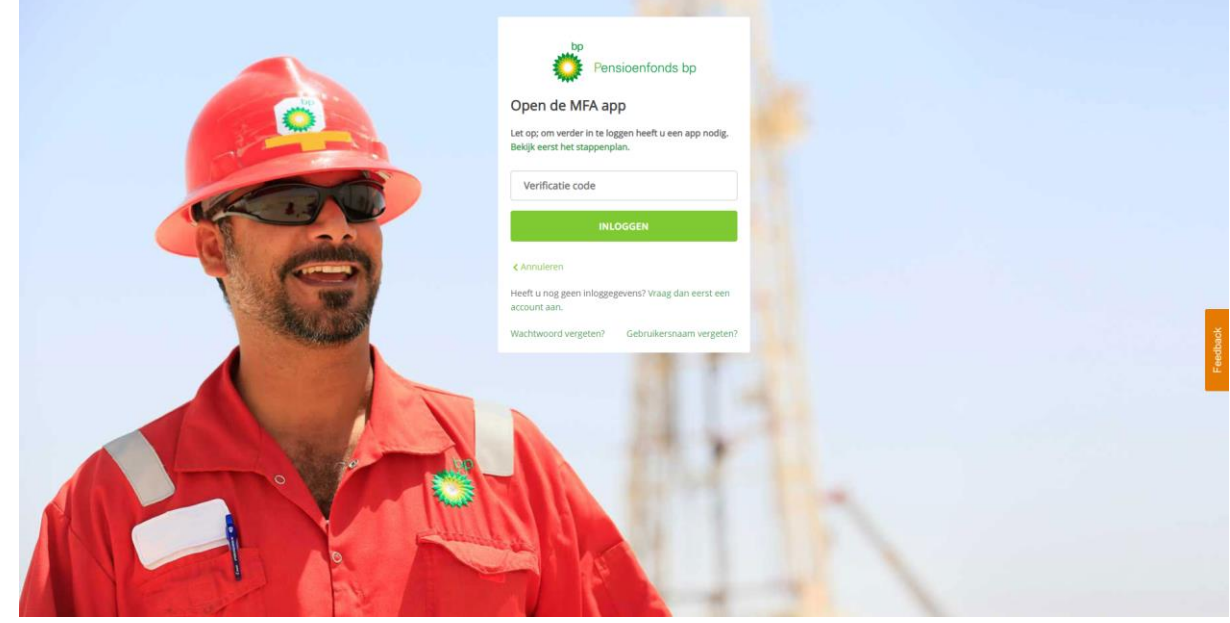

- 3. Voer deze code in op de site en klik op *INLOGGEN*. Voor de veiligheid is de code maximaal 30 seconden geldig. Daarna verschijnt er een nieuwe code.
- 4. U bent ingelogd.

\*Google Authenticator is onze eerste keuze voor MFA-app. Er zijn ook andere MFA-apps bruikbaar mocht u een andere voorkeur hebben.